#### **WEB** TASARIMININ TEMELLERİ

Öğr. Gör. M. Mutlu YAPICI

Ankara Üniversitesi Elmadağ Meslek Yüksekokulu

## **Ders İzlencesi**

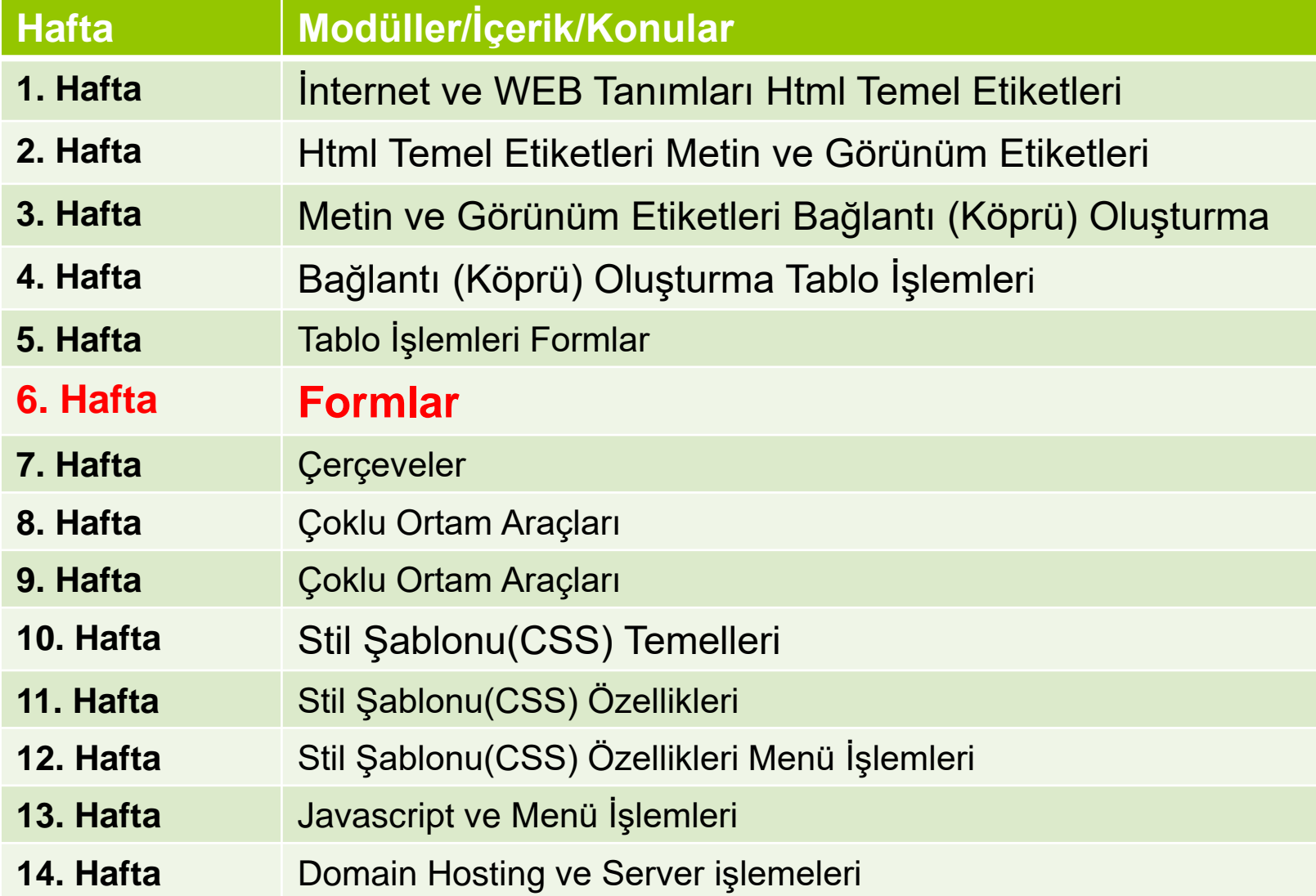

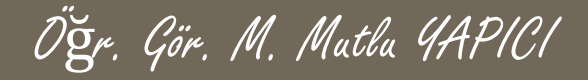

# **Form İşlemleri**

 Artık formlarla birlikte dinamik web tasarımına ilk adımı atmış oluyoruz. Formlar yoluyla ziyaretçiden bilgi alabilir, aldığımız bilgi doğrultusunda birçok işlemi gerçekleştirebiliriz. Ziyaretçiye gönderilecek formu hazırlarken, göze hoş görünmesi açısından, tablolar en çok kullanacağımız bileşenler olacaktır.

#### **Formda Kullanılan Bazı Elemanları:**

- ➢ Form Alanı
- ➢ Submıt Ve Reset Butonları (Button)
- ➢ Metin Kutusu(text)
- ➢ Seçme Listeleri (Select Lısts)
- ➢ Onay Kutusu (Checkbox)
- ➢ Seçenek Düğmesi (Radıo)
- ➢ Metin Alanı (Text Area)

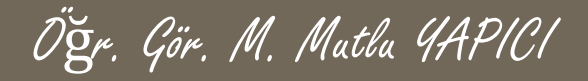

#### **Tablolar**

Tablolar <table> etiketi ile belirtilir. Bir tablo <tr> etiketiyle satırlara bölünür ve her satır da <td> etiketi ile sütunlara bölünür. <td> etiketinin anlamı "table data"dır. Bir veri hücresi (data cell) metinler, resimler, listeler, paragraflar, formlar, yatay çizgiler, tablolar vs. içerebilir. <table border="1">

 $<$ tr $>$ 

<td> hücre </td>  $\langle$ tr $>$ </table>

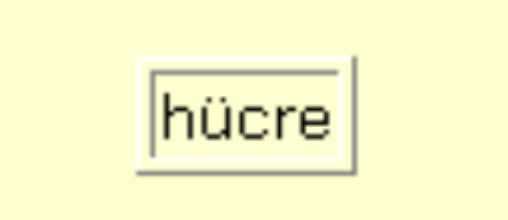

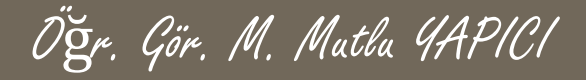

<table border="1">  $<$ tr $>$ <td> hücre1 </td>  $<$ td> hücre2 $<$ /td>  $\langle t \rangle$ </table>

```
<table border="1">
   <tr><td> hücre1 </td>\langle t \rangle<tr><td> hücre2</td>
   \langle t \rangle</table>
```
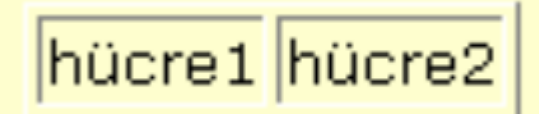

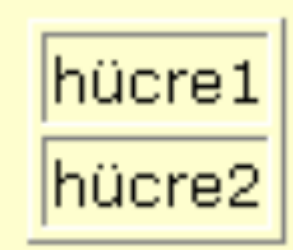

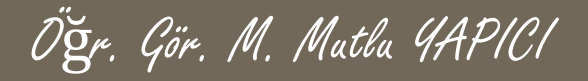

#### <table border="1">

#### $<$ tr $>$

<td>satır 1, hücre 1</td> <td>satır 1, hücre 2</td>

 $\langle t \rangle$ 

#### $<$ tr $>$

<td>satır 2, hücre 1</td> <td>satır 2, hücre 2</td>

 $\langle t \rangle$ </table>

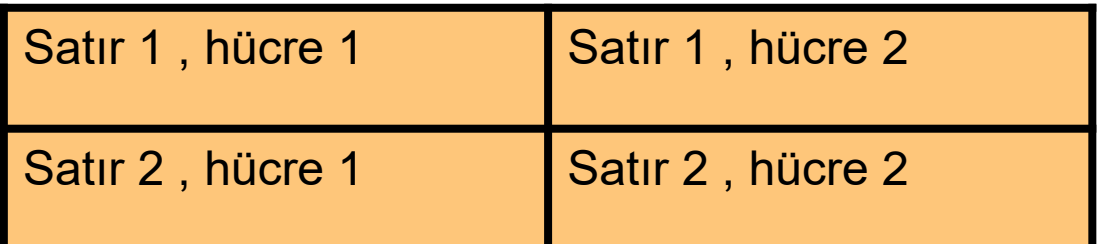

 $\Box$ 

**Tablolar satır ve sütunlardan oluşur. Tabloya genel bir başlık atayabiliriz (thead). Her sütun için de kendi başlığını oluşturmak mümkündür. Tablonun sona erdiği satırdan sonraki satıra açıklama alt başlık koyabiliriz (caption).** 

Öğr. Gör. M. Mutlu YAPICI

**Tablolar da HTML sayfasında olduğu gibi başlık (head) ve gövde (body) bölümlerine ayrılabilir. Tabloda başlığı <thead> gövdeyi <tbody> etiketleri arasına yazarız. <caption> etiketi ile ikinci bir açıklama vermek mümkündür.** 

**Sütun başlıklarına gelince, her bir başlık <th> etiketi ile belirtilir ve bunlar <td> etiketinde olduğu gibi <tr>...</tr> arasına yazılır.**

 **Tabloda satır ve sütunları belirten <tr> ve <td> etiketleri <tbody>...</tbody> arasına yazılır.**

Öğr. Gör. M. Mutlu YAPICI

hücre2

hücre5

hücre8

hücre3.

hücre6.

hücre9

## **Tablo İşlemleri**

```
<table border="1">
<thead>Tablo Baslığı (thead)</thead>
<caption align="bottom">alt-yazı (caption)</caption>
\langle \text{tr} \rangle<th>1.Sütun</th>
  <th>2.Sutun</th>
  <th>3.Sutun</th>
\langle/tr>
<tbodu>
 \langle \text{tr} \rangle<td>hücre1</td>
  <td>hücre2</td>
  <td>hücre3</td>
                                                         Tablo Başlığı (thead)
 \langle/tr>
 \langle \text{tr} \rangle1.Sütun | 2.Sütun | 3.Sütun
  <td>hücre4</td>
  <td>hücre5</td>
                                                          hücre1
  <td>hücre6</td>
 \langle/tr>
 \langle \text{tr} \ranglehücre4
  <td>hucre7</td>
  <td>hücre8</td>
                                                          hücre7.
  <td>hücre9</td>
 \langle/tr>
                                                                 alt-yazı (caption)
</tbody>
</table>
```
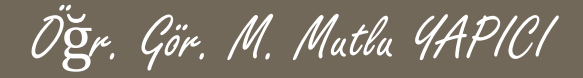

 Tabloları biçimlendirmek için çeşitli parametreler ve CSS kodları kullanılmaktadır. Bunlardan bazıları

➢ **border="..." :** Kenarlık ayarları için kullanılır ➢ **cellpading="..." :** Hücre İçi boşluk ayarları ➢ **cellspacing="..." :** Hücre dışı boşluk ayarları ➢ **align="..." valign="..." :** Hücre İçi hizalama ayarları ➢ **width="..." , height="..." :** Hücre boyut ayarları ➢ **bgcolor="..." :** Hücre arkaplan renk ayarları ➢ **background="...":** Hücre arkaplan resim ayarları ➢ **colspan=".." :** Sütun birleştirme ayarları ➢ **rowspan="..":** Satır birleştirme ayarları ➢ **rules="..":** Hücre kenarlık görünürlüğü ayarları

## **Tablo Parametreleri**

**border="..." :** Kenarlık ayarları için kullanılır. Border parametresi çerçevenin kalınlığını belirtir. border=0 çerçevenin görünmemesini sağlar.

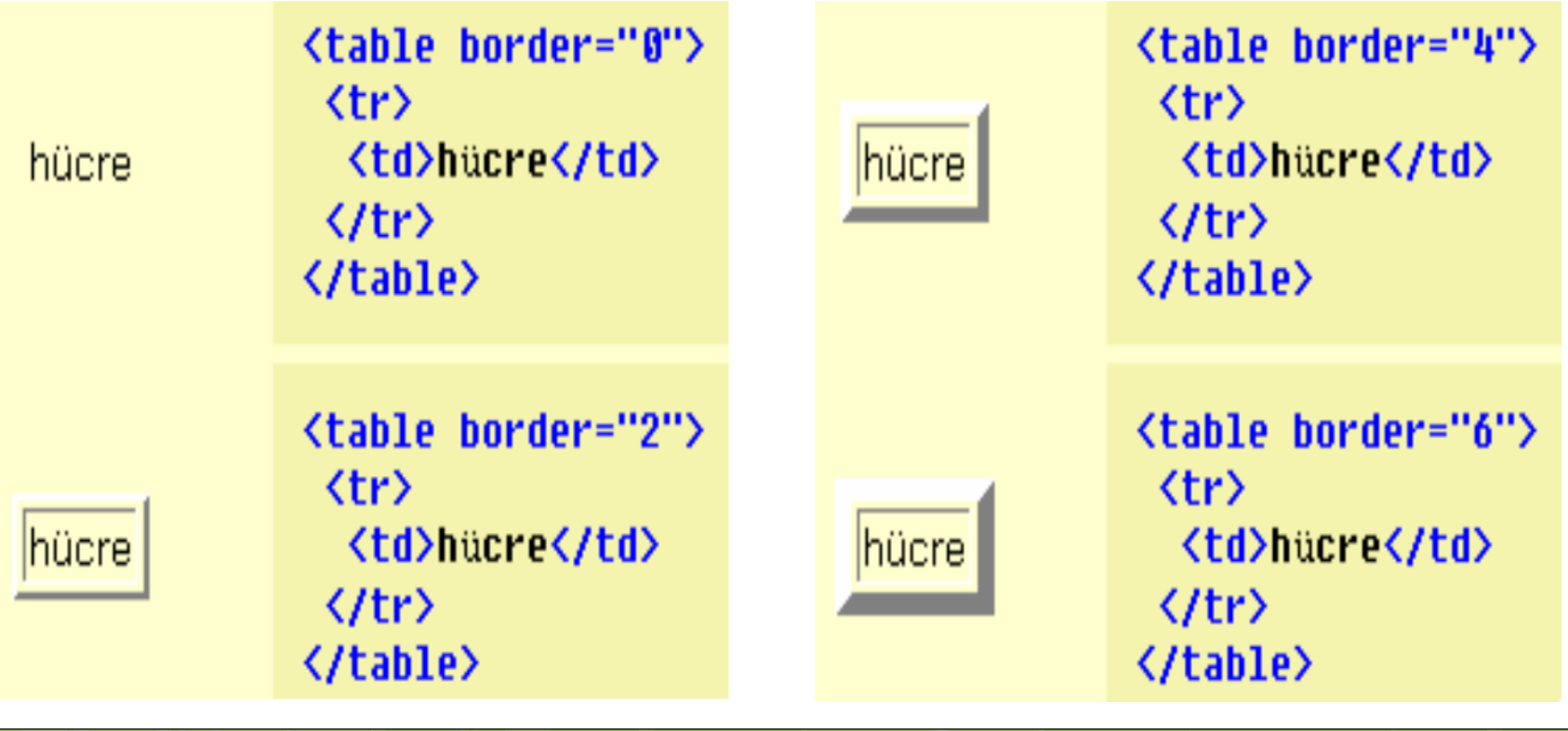

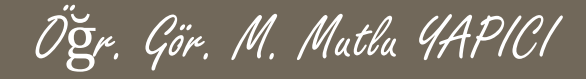

**cellpading="..." :** Hücre İçi boşluk ayarları için kullanılır. Cellpadding parametresi hücre içi marj değerini belirtir. cellpadding=0 hücre ile içinde bulunan unsurun (metin/grafik) bitişik olmasını sağlar.

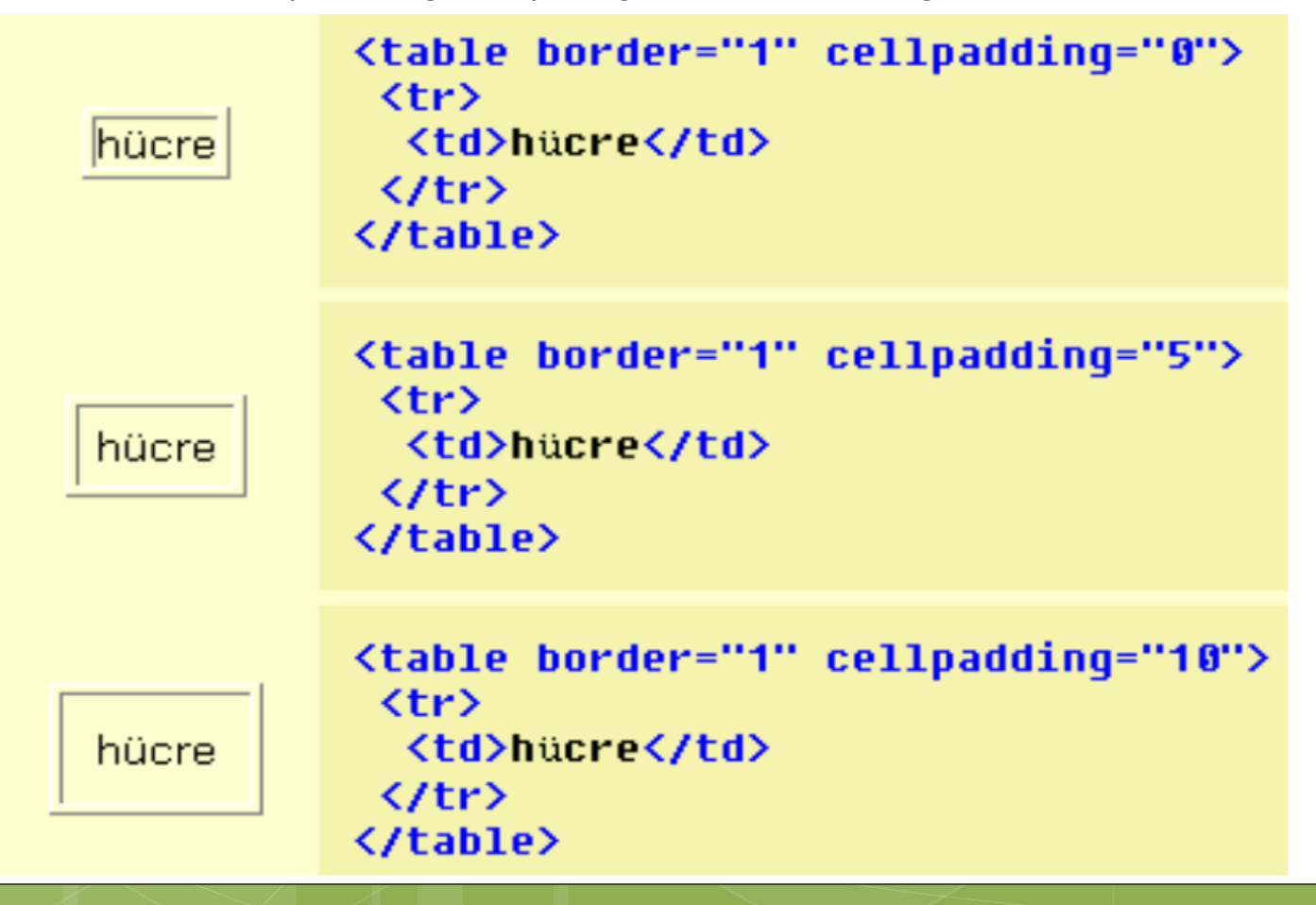

### **Tablo Parametreleri**

#### cellspacing=".

Hücre dışı boşl ayarları için kullanılır. **Cellspacing** parametresi hücreler arası marjı belirler.

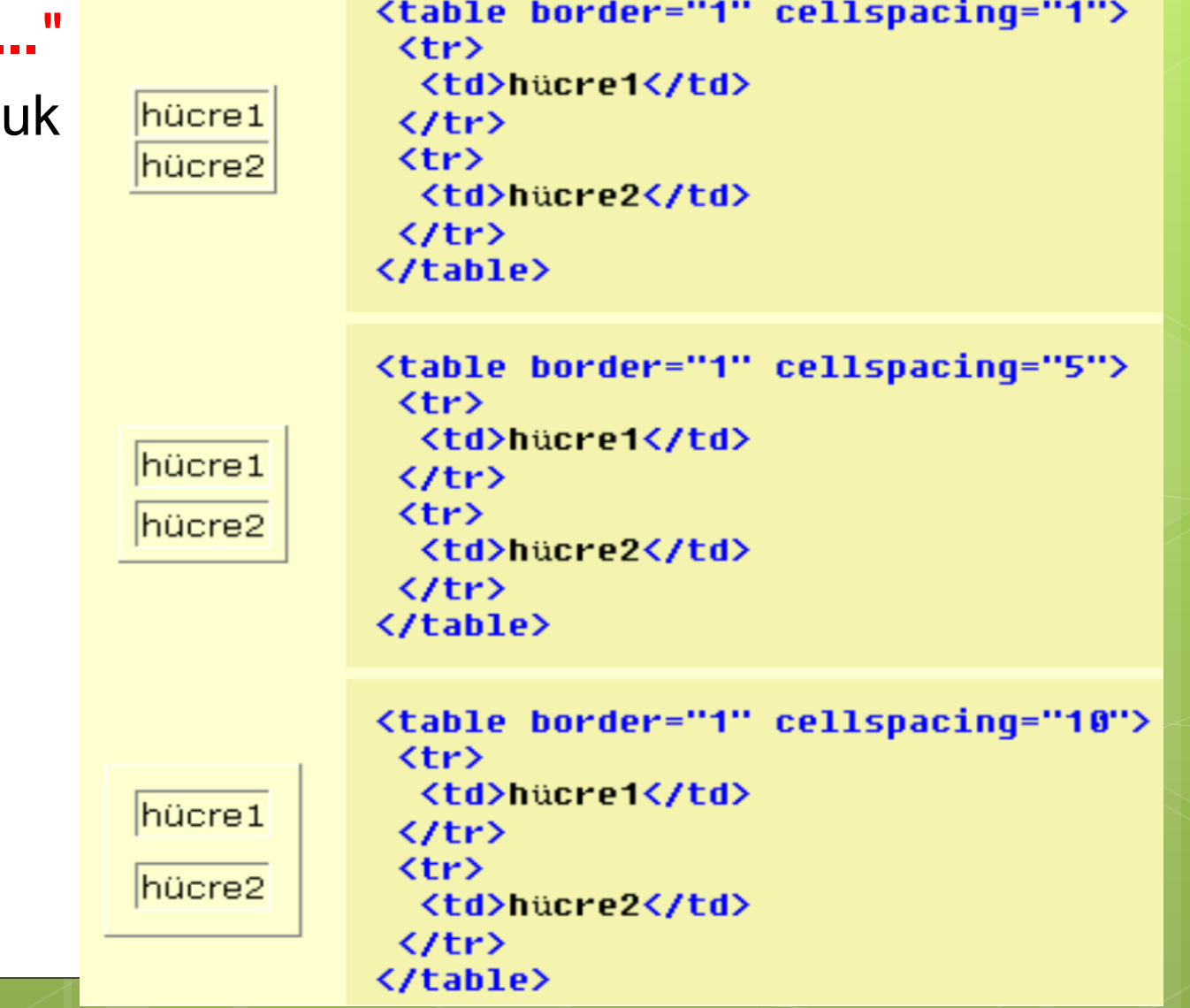

## **Tablo Parametreleri**

**align="..."** align parametresi tabloyu hizalamada kullanılır .Dikkat edilirse <table> tagine eklenmiştir. İleride sütun <td> tagine de ekleyecegiz

align=left sola,

align=right sağa dayalı yapar,

align=center ortalar.

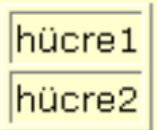

hücre1. hücre2

hücre1

hücre2

<table border="1" align="left">  $\langle \text{tr} \rangle$ <td>hücre1</td>  $\langle$ /tr>  $\langle \text{tr} \rangle$ <td>hücre2</td> </tr> </table>

<table border="1" align="center">  $\langle \text{tr} \rangle$ <td>hücre1</td>  $\langle$ /tr>  $\langle \text{tr} \rangle$ <td>hucre2</td> </tr> </table>

<table border="1" align="right">  $\langle \text{tr} \rangle$ **<td>hücre1</td>** </tr>  $\langle \text{tr} \rangle$ <td>hucre2</td>  $\langle$ /tr> </table>

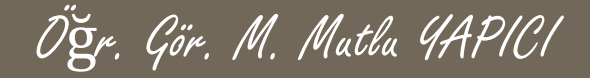

**width="..." , height="..." :** Tablo boyut ayarları.

width ve height parametreleri resimler konusunda gördüğümüz gibi tabloda da en ve boy uzunluğunu belirtir. Tablonun değer verilmediğinde sahip olduğu normal ölçülerinden küçük değerler verilirse bu değerler dikkate alınmaz, bir başka deyişle

tabloyu büyütebiliriz fakat küçültemeyiz. Bu parametreleri burada tabloya ekleyeceğiz ileriki konularda ise sütun taglerine ekleyerek her bir sütunu ayrı ayrı boyutlandıracağız. Tabloya eklenen **width="..."**  parametreleri tüm satırların genişliğini homojen olarak eşit dağıtır. **height="..."** parametresi ise tüm sütunların yüksekliğini eşit dağıtır. Farklı olarak biçimlendirmek için ayrı ayrı sütunlara eklemeliyiz.

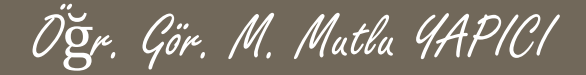

#### **width="..." , height="..." :** Tablo boyut ayarları.

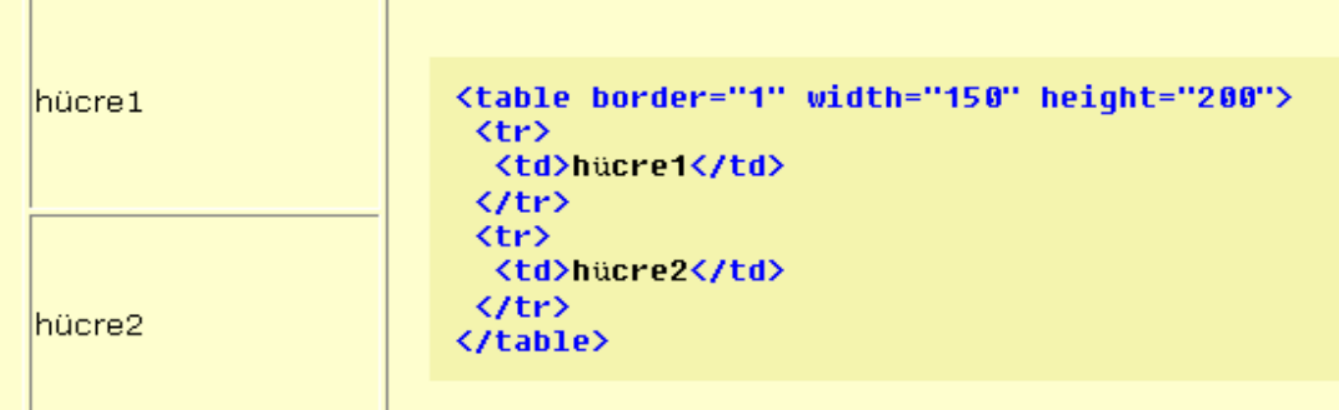

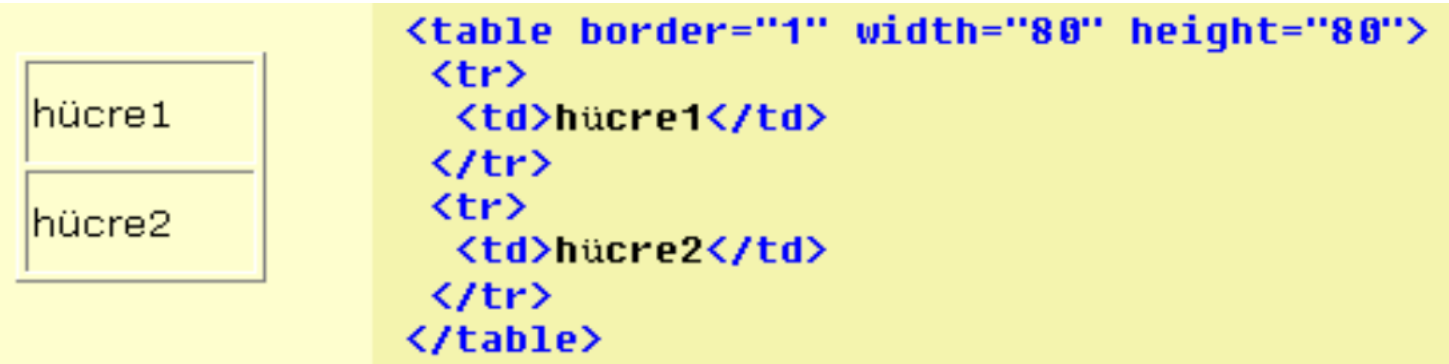

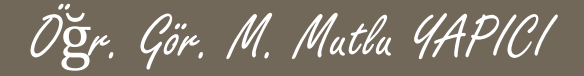

**rules="..":** Hücre kenarlık görünürlüğü ayarları. Tablomuzun sadece bazı yerlerindeki iç kenarlıkları yok etmemiz mümkün. Bunu <table> tagının "rules" parametresi ile yapabiliriz.

"Rules" parametresinin değerleri :

- none : Tüm iç kenarlıkları yok eder.
- rows : Dikey iç kenarlıkları yok eder.
- cols : Yatay iç kenarlıkları yok eder.

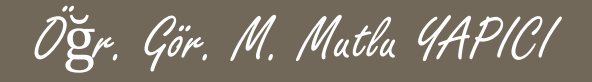

**rules="..":** Hücre kenarlık görünürlüğü ayarları.

```
<table border="1" bordercolor="blue" rules="cols" >
  <tr><td>1.satır 1.sütun</td>
        <td>1.satır 2.sütun</td>
  \langle t \rangle1.satır 2.sütun
                                         1.satır 1.sütun
  <tr><td>2.satır 1.sütun</td>
                                         2 satır 1 sütun
                                                               2 satır 2 sütün
        <td>2.satır 2.sütun</td>
  \langle t \rangle3. satır 1. sütun
                                                               3.satır 2.sütun
  <tr><td>3.satır 1.sütun</td>
        <td>3.satır 2.sütun</td>
  \langletr></table>
```
### **<td> Parametreleri**

**bgcolor="..." :** Hücre arkaplan renk ayarları için kullanılır. bgcolor parametresi hücreyi renklendirmede kullanılır.

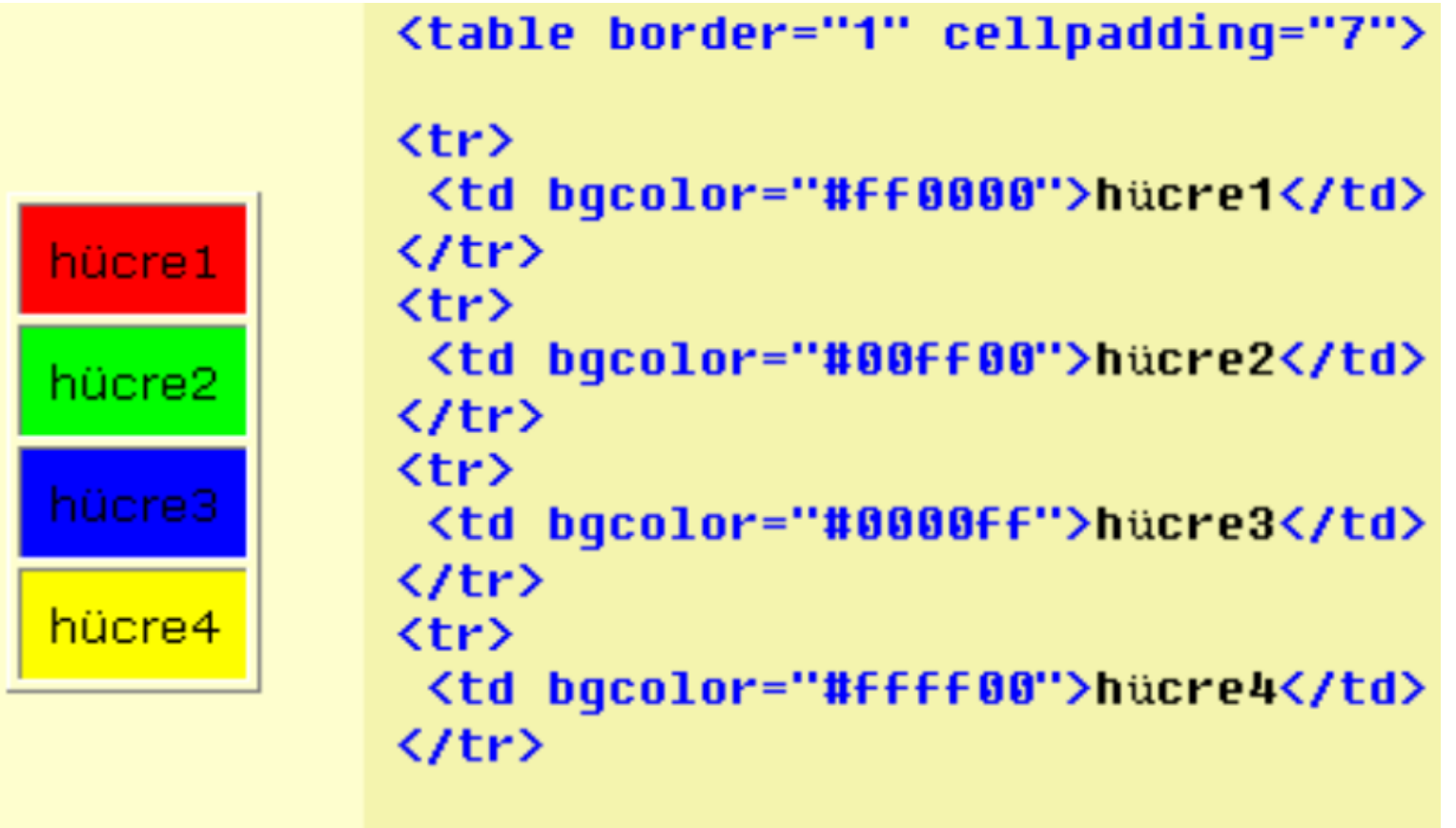

</table>

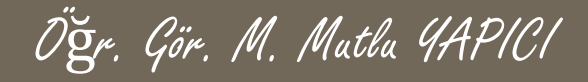

#### **KAYNAKLAR**

o [http://www.w3schools.com](http://www.w3schools.com/)

o HTML5, ibrahim ÇELİKBİLEK